# Rancang Bangun Modul Pembelajaran Jarimagic

Rizki Septiana, Arna Fariza, Setiawardhana Politeknik Elektronika Negeri Surabaya Kampus PENS-ITS, Keputih, Sukolilo, Surabaya. Email: c3pt1\_4n4@yahoo.com,arna@eepis-its.edu,setia@eepis-its.edu

# **Abstrak**

Abstract Jarimagic adalah metode berhitung super cepat menggunakan jari. Kemampuan jari lebih optimal digunakan. Pada proyek akhir ini, modul ajar dikelompokkan menjadi beberapa kelompok yang terdiri dari tutorial dan latihan. Tutorial mencakup pengenalan bilangan, formasi jari, dan menghitung menggunakan jari. Pembuatan latihan menggunakan sistem acak soal dan acak bilangan. Jawaban user dicocokkan dengan perhitungan komputer. Modul dibuat terurut dan diaplikasikan menggunakan animasi Flash.

Kata Kunci: jarimagic, modul ajar, animasi, flash

#### **1. Pendahuluan**

Banyak yang beranggapan bahwa matematika sulit. Selain ketepatan dalam menghitung juga dibutuhkan kecepatan. Jadi terdapat dua aspek yang perlu dimiliki siswa agar sukses mengerjakan matematika, yaitu menguasai rumus cepat dan hitung tepat. Jarimagic adalah metode berhitung super cepat menggunakan jari. Dengan metode Jarimagic, kemampuan jari dapat lebih optimal digunakan untuk menghitung dengan cara yang sangat mudah. Operasi-operasi penjumlahan, pengurangan, perkalian, pembagian, kuadrat dan akar kuadrat dapat dikerjakan dengan cepat menggunakan jari-jari tangan. Selama ini pelajaran matematika cenderung diberikan secara text book dan tradisional sehingga siswa malas belajar karena membosankan.

Pengembangan metode pembelajaran ini berbasis animasi. Penggunaan Flash bertujuan untuk meningkatkan minat pengguna dalam belajar. Animasi dibuat dengan menggunakan Macromedia Flash 8 dengan mengintegrasikan animasi action script agar lebih interaktif. Aplikasi ini dituangkan ke dalam sebuah website agar dapat diakses oleh banyak orang.

# **2. Teori Penunjang**

#### **2.1 Jarimagic**

*Jarimagic* adalah metode berhitung super cepat dengan mengoptimalkan jari-jari tangan untuk berhitung. Kelebihan Jarimagic adalah cepat, nyata, praktis, sederhana, aman dan tidak dilarang digunakan pada ujian, serta bersifat universal (semua orang, di mana saja, kapan saja dapat mempraktikkan Jarimagic). *Jarimagic* lebih cepat dan *smart* dibandingkan metode berhitung jari yang sudah ada sebelumnya.

Agar lebih cepat dalam penambahan bilangan diperlukan kawan bilangan. Kawan dalam

penambahan digunakan apabila angka yang ditambahkan satuannya adalah 6, 7, 8, dan 9. Penggunaan bilangan simpanan pada penambahan digunakan apabila angka yang ditambahi satuannya adalah 5, 6, 7, 8, 9 dan angka yang akan ditambahkan 1, 2, 3, 4, dan 5 dengan catatan hasil penambahannya melebihi 9.

Untuk mempercepat pengurangan juga diperlukan kawan bilangan. Kawan dalam pengurangan digunakan apabila satuan angka yang dikurangi lebih kecil dari satuan angka pengurangnya dan angka pengurangnya adalah angka 6, 7, 8, 9. Penggunaan bilangan pinjaman apabila satuan angka yang dikurangi lebih kecil dari satuan angka pengurangnya dan angka pengurangnya adalah 1, 2, 3, 4, dan 5.

Deret bilangan *Jarimagic* merupakan bilangan kunci dalam operasi perkalian, kuadrat, dan akar kuadrat. Dengan deret Jarimagic, operasi bilangan sampai jutaan dapat dihitung dengan cepat.

### **2.2 Flash**

Animasi flash secara cepat berkembang menjadi suatu teknologi pilihan untuk membuat animasi-animasi yang dinamis dan interaktif, seperti pembuatan game, presentasi, dan lain-lain. Selain itu juga digunakan untuk pembuatan multimedia, seperti pembuatan animasi untuk mempecantik halaman web. Dengan kata lain, Macromedia Flash adalah tool yang paling populer saat ini dalam bidang pembuatan animasi.

Istilah – istilah umum yang terdapat pada flash :

- *a. Movie Clip*  Movie Clip adalah gabungan suatu animasi dengan animasi atau object yang lain.
- *b. Masking*

Masking adalah suatu perintah yang digunakan untuk menghilangkan sebuah isi dari suatu layer dan isi layer tersebut akan tampak saat movie dijalankan.

*c. Actions Script*  Action Script adalah suatu perintah yang diletakkan pada suatu frame atau object sehinga frame atau object tersebut akan menjadi lebih interaktif.

# **3. Perancangan Sistem**

#### **3.1 Perencanaan Sistem**

Pada proyek akhir mengenai pembuatan aplikasi modul ajar *jarimagic*, desain sistem yang digunakan terlihat seperti gambar berikut:

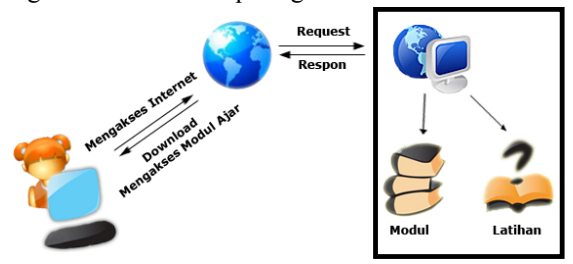

Gambar 1 Desain Umum Sistem

Dari desain sistem tersebut, user mengakses internet, kemudian melakukan request ke server, tempat tersimpannya modul dan latihan. Server memberi respon kemudian user melakukan download aplikasi. Setelah melakukan download, user dapat mengakses modul dan tutorial.

Pada perancangan sistem ini, aplikasi dikategorikan menjadi beberapa bagian. Masingmasing bagian terdiri dari tutorial dan latihan. Untuk latihan terdapat 2 kategori, yaitu latihan yang memiliki tingkatan dan latihan yang tidak memiliki tingkatan. Pada bagian akhir juga terdapat menu-menu latihan.

Modul pembelajaran ini akan dibuat dengan alur cerita. Jadi user pertama kali mengakses akan dihadapkan pada pembelajaran awal, yaitu mulai dari operasi penjumlahan. Setelah memilih menu maka tampilan yang muncul adalah tutorial menghitung menggunakan metode *jarimagic*. Kemudian akan berlanjut ke halaman latihan untuk menguji tingkat kepahaman anak.

Latihan dibuat dengan cara mengenerate nilai random atau mengenerate soal yang telah dibuat. User (anak-anak) akan menghitung berapa jawabannya kemudian menuliskannya ke form yang tersedia. Jawaban yang diinputkan user akan dicocokkan dengan perhitungan program yang telah dibuat. Untuk membuat suatu soal memerlukan beberapa pengkondisian.

Langkah pertama pada tahap pembuatan latihan dengan level adalah mengatur level menjadi 1. Sehingga setiap user akan memulai latihan pada level 1. Kemudian memberi nilai default waktu dan selisih waktu pada masing-masing level. Langkah selanjutnya adalah membuat soal berdasarkan kategori-kategori yang dibutuhkan misalnya operasi tambah kurang sampai dengan 55. Masing-masing modul memiliki spesifikasi yang berbeda untuk pembuatan soal. Kemudian langkah selanjutnya adalah merandom operator jika soal yang dibuat adalah untuk operasi penambahan dan pengurangan. Namun jika bukan maka langsung memilih soal yang akan dikeluarkan dengan mengacak indeks dari soal yang telah dibuat. Setelah itu soal ditampilkan pada interface dan user menghitung kemudian memasukkan jawaban ke form yang telah tersedia. Apabila waktu telah habis atau user menekan tombol untuk memeriksa hasil, maka hasil jawaban user akan dicocokkan dengan perhitungan komputer. Hasil dari pengkoreksian tersebut akan ditampilkan. Apabila jawaban user benar semua, maka ia akan naik ke level selanjutnya. Setiap kali user memasuki level terakhir, akan diberitahukan bahwa latihan tersebut adalah level terakhir.

Berikut ini adalah flowchart pembuatan latihan :

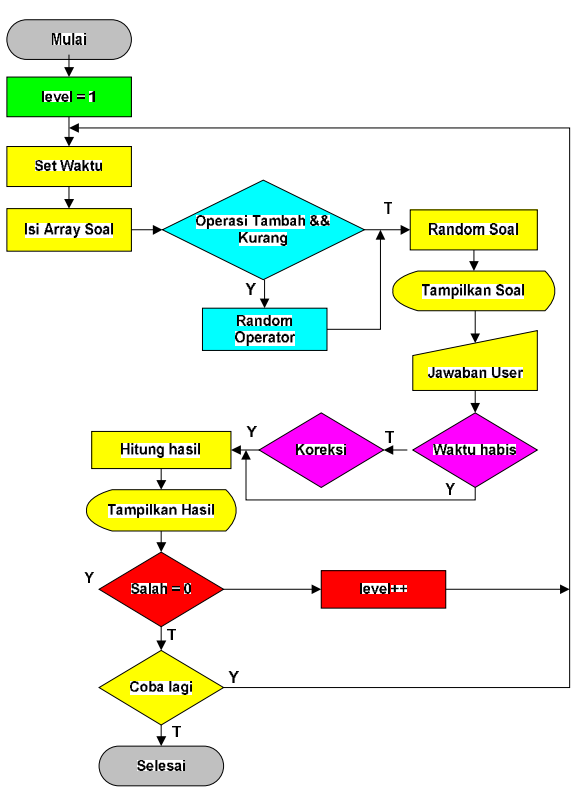

Gambar 2 Gambar Flowchart Pembuatan Latihan

# **3.2 Pembuatan Aplikasi**

Tahap pembuatan aplikasi ini dapat digolongkan menjadi beberapa tahap. Tahapantahapan tersebut terdiri dari pembuatan file untuk masing-masing menu dan pengintegrasian modul ajar ke web. Masing-masing menu kebanyakan memiliki cara pengerjaan yang hampir sama. Yang membedakan adalah cara membuat soal.

# **3.2.1 Pengenalan Gambar dan Bilangan**

Untuk animasi perpindahan bentuk kebanyakan menggunakan *motion tween*. Adapun contoh layer yang diberi *motion tween* adalah nomor 2 pada gambar 3.6. Sedangkan nomor 1 adalah nama frame. Beberapa frame diberi nama untuk memudahkan pemanggilan frame.

# **a. Pencocokan Warna**

Pembuatan latihan ini menggunakan teknik *drag and* drop. Langkah pertama adalah memasukkan gambar dan menatanya sedemikian rupa. Buat 4 kotak berupa *movie clip* untuk pilihan warna dengan nama *instance* kotak1 sampai kotak4. Deskripsikan warna dan nama *instance* kotak ke dalam objek *array*. Fungsi perulangan digunakan untuk mendistribusikan setiap data nilai warna ke kotak warna.

Buat objek target berupa *movie clip*. Kemudian beri nama *instance* target1 sampai target4. Deskripsikan nama target ke dalam objek *Array*. Target berupa angka yang bertipe *movie clip*.

Agar warna dapat di-*drag* maka nyalakan fungsi *startDrag()* pada masingmasing objek kotak pada saat warna tersebut ditekan. Apabila kotak (warna) diletakkan pada target, maka warna target akan berubah menjadi warna kotak yang telah di-*drag.* Kemudian jangan lupa untuk memanggil fungsi *stopDrag()*. Kemudian kembalikan kotak yang telah di-*drag* ke posisi awal. Agar pada saat kotak warna di-*drag* pilihan warna tidak hilang, maka buat objek kotak baru berupa *movie clip* dan beri nama *instace* latar1 sampai latar4 sebagai latar pilihan warna*.* Jangan lupa untuk mendistribusikan setiap nilai warna ke latar. Apabila tombol Lihat Hasil ditekan, maka akan dilakukan pengecekan apakah warna telah cocok atau belum.

#### **b. Pengenalan Pengurangan**

Pada latihan ini, *user* mengisikan berapa barang yang rusak, dan berapa barang

yang masih utuh ke dalam *input text*. Beri nama var va2 sampai va4 untuk bilangan pertama, vb2 sampai vb4 untuk bilangan kedua, dan vc2 sampai vc4 untuk jawaban (bilangan ketiga).

Apabila tombol Lihat Hasil dipilih, maka akan jawaban *user* akan dicocokkan. Apabila jawaban salah, maka akan muncul tanda silang pada jawaban tersebut, namun bila benar akan muncul tanda ceklis pada jawaban.

# **3.2.2 Operasi Matematika**

Masing-masing kategori memiliki 3 bagian utama. Yaitu tutorial, latihan, dan latihan dengan tingkatan/level. Berikut ini adalah tampilan *interface* :

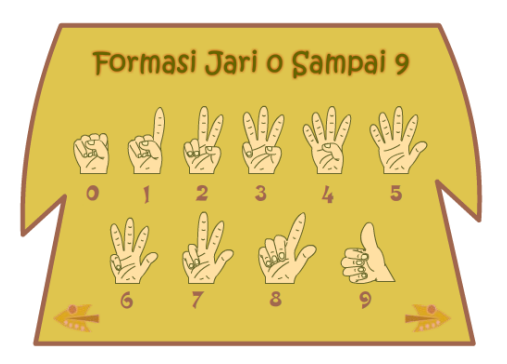

Gambar 3 Pengenalan Formasi Jari TakuJaka

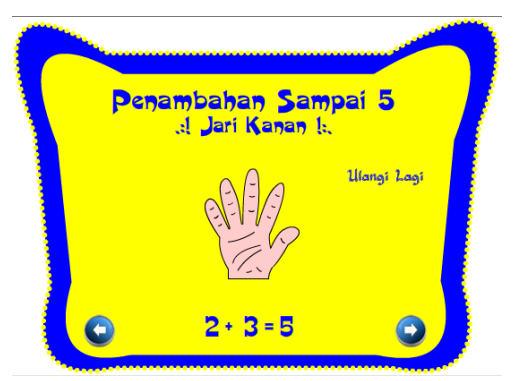

Gambar 4 Tutorial TakuJaka

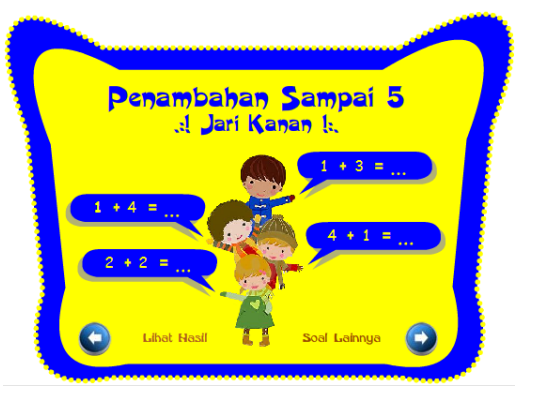

Gambar 5 Latihan TakuJaka

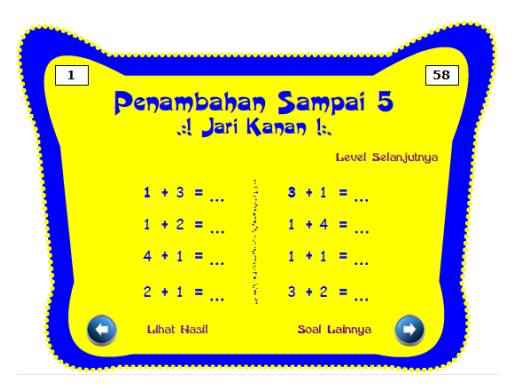

# Gambar 6 Latihan Bertingkat TakuJaka

Pada tahap pembuatan aplikasi di atas yang memerlukan pemrograman adalah proses latihan. Baik yang bertingkat maupun tidak.

# **a. Latihan**

Untuk operasi penjumlahan atau pengurangan, soal dibuat dengan fungsi *looping for* 2 tingkat. Sedangkan untuk operasi penjumlahan dan pengurangan terdapat 2 *looping for* 3 tingkat.

Pada operasi penjumlahan, *looping* pertama adalah untuk bilangan pertama, sedangan *looping* kedua adalah untuk bilangan kedua. Batas untuk *looping* pertama adalah 1 sampai dengan batas operasi penjumlahan (5 atau 9). Sedangkan batas untuk *looping* kedua adalah satu sampai dengan batas akhir *looping* pertama dikurangi nilai *looping* pertama saat ini. Berikut ini adalah sintak untuk membuat soal penjumlahan :

Pada operasi pengurangan, batas untuk *looping* pertama adalah 1 sampai dengan batas akhir operasi pengurangan (5 atau 9) sampai 1. Sedangkan batas untuk *looping* kedua adalah nilai i pada saat ini sampai dengan 1. Berikut ini adalah sintak untuk membuat soal pengurangan:

Pada operasi penjumlahan dan pengurangan, *looping* 1 digunakan untuk membuat soal penjumlahan, sedangkan *looping* 2 untuk membuat soal pengurangan. *looping* pertama adalah untuk bilangan pertama, *looping* kedua adalah untuk bilangan kedua, sedangkan *looping* ketiga adalah untuk bilangan ketiga. Batas untuk *looping* pertama dan kedua sama seperti untuk operasi penjumlahan atau pengurangan, sedangkan batas untuk *looping* ketiga pada *looping* 1 adalah satu sampai dengan batas nilai i saat ini dikurangi batas awal dikurangi 1. Batas untuk *looping* ketiga pada *looping* 2 adalah 4 sampai 1. Berikut ini adalah sintak untuk membuat soal penjumlahan dan pengurangan :

Langkah selanjutnya adalah merandom operator jika soal yang dibuat adalah untuk operasi penambahan dan pengurangan. Namun jika bukan maka langsung memilih soal yang akan dikeluarkan dengan mengacak indeks dari soal yang telah dibuat. Random dilakukan pada indeks *array* soal. Setelah indeks diacak, maka akan dilakukan pengecekan apakah indeks ini telah keluar. Jika indeks telah keluar, maka proses random dipanggil kembali. Hal ini dilakukan agar tidak ada soal yang sama.

Setelah itu soal ditampilkan pada interface dan user menghitung kemudian memasukkan jawaban ke form yang telah tersedia. Apabila *user* menekan tombol **Lihat Hasil**, maka hasil jawaban user akan dicocokkan dengan perhitungan komputer. Apabila jawaban user benar maka akan muncul tanda ceklis pada soal. Namun apabila salah akan muncul tanda silang. Apabila *user* menekan tombol **Soal lainnya** maka kembali lagi pada langkah pertama pembuatan latihan untuk membuat soal baru.

# **b. Latihan Bertingkat**

Selain tingkatan level, yang membedakan latihan bertingkat dengan latihan biasa adalah adanya batas waktu pengerjaan. Langkah pertama pada tahap pembuatan latihan bertingkat adalah mengatur level menjadi 1. Sehingga setiap user akan memulai latihan pada level 1. Kemudian memberi nilai default waktu dan selisih waktu pada masing-masing level.

Langkah selanjutnya adalah membuat soal berdasarkan kategori-kategori. Adapun kategori tersebut sama seperti kategori pada latihan biasa. Langkah selanjutnya adalah merandom operator jika soal yang dibuat adalah untuk operasi penambahan dan pengurangan. Namun jika bukan maka langsung memilih soal yang akan dikeluarkan dengan mengacak indeks dari soal yang telah dibuat. Setelah itu soal ditampilkan pada interface dan user menghitung kemudian memasukkan jawaban ke form yang telah tersedia. Apabila waktu telah habis atau user menekan tombol untuk memeriksa hasil, maka hasil jawaban user akan dicocokkan dengan perhitungan komputer. Hasil dari pengkoreksian tersebut akan ditampilkan. Apabila jawaban user benar semua, maka ia akan naik ke level selanjutnya. Setiap kali user memasuki level terakhir, akan diberitahukan bahwa latihan tersebut adalah level terakhir.

## **3.2.3 Tebak-Tebakan**

Pada menu tebak-tebakan ini pertama kali dimunculkan adalah *movie* **help.** *User* akan melihat bagaimana cara mengerjakan soal-soal latihan. Setelah memilih OK maka *user* dibawa ke halaman latihan. Latihan ini memiliki 4 komponen utama. Yaitu waktu, level, nyawa, dan sisa soal. Apabila *user* salah memilih jawaban maka nyawanya akan berkurang. Namun apabila jawaban benar, maka akan muncul soal baru. Pada masing-masing level terdapat 10 soal. Apabila semua soal telah terjawab maka akan naik ke level selanjutnya. Waktu dan nyawa juga kembali seperti semula.

Pembuatan soal pada menu tebak-tebakan ini dengan menyimpan soal pada *array*. Soal dibuat sendiri, terdiri dari *array* 6 dimensi. Dimensi pertama menyimpan soal. Dimensi kedua, ketiga, keempat, dan kelimam menyimpan pilihan jawaban. Dimensi keenammenyimpan indeks dari jawaban yang benar.

# **3.2.4 Pembuatan Web**

Menu yang dibuat berupa tombol. Apabila tombol tersebut ditekan, maka akan memanggil file flash berekstensi "\*.swf" yang telah dibuat pada tahap sebelumnya. Pemanggilan file tersebut dilakukan dengan menggunakan fungsi *loadmovie()*. Sebelum memanggil fungsi tersebut terlebih dahulu harus membuat objek *movieclip* untuk menampung file tersebut.

Setelah website selesai dibuat, lagkah selanjutnya adalah meng-*upload* semua file ke *server student.eepis-its.edu*.

# **4. Hasil dan Analisa**

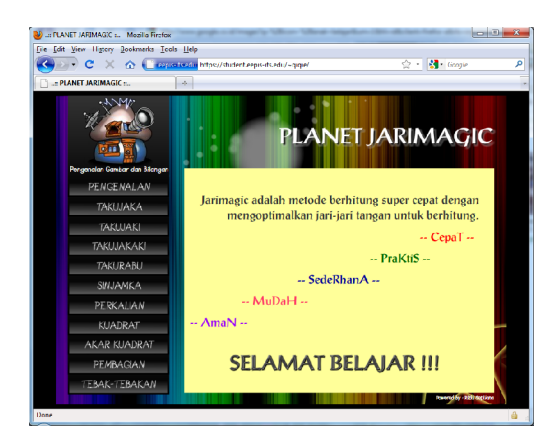

Gambar 7 Halaman Utama

Berikut adalah tabel cheklist dari pengujian sistem di atas :

**Tabel 1.** Tabel Pengujian

| Keterangan        | <b>Berhasil</b> | Gagal |
|-------------------|-----------------|-------|
| Pengenalan gambar |                 |       |
| dan bilangan      |                 |       |
| Takujaka          |                 |       |
| Takujaki          |                 |       |
| Takujakaki        |                 |       |
| Takurabu          |                 |       |
| Sinjamka          |                 |       |
| Perkalian         |                 |       |
| Kuadrat           |                 |       |
| Akar kuadrat      |                 |       |
| Pembagian         |                 |       |
| Tebak-tebakan     |                 |       |

Pengujian lain dilakukan dengan menyebarkan kuisioner kepada 27 *responde*n yang terdiri dari siswa-siswi SD.

| N <sub>0</sub>   | Poling                | Jumlah         | <b>Prosentase</b> |
|------------------|-----------------------|----------------|-------------------|
| 1.               | Tidak menarik         | 0              | $0\%$             |
| 2.               | Kurang menarik        | $\overline{2}$ | 7.4%              |
| 3.               | Menarik               | 21             | 77.8%             |
| 4.               | Sangat menarik        | 4              | 14.8%             |
| $\overline{5}$ . | Sulit dipahami        | 8              | 29.6%             |
| 6.               | Cukup mudah dipahami  | 6              | 22.2%             |
| 7.               | Mudah dipahami        | 9              | 33.3%             |
| 8.               | Sangat mudah dipahami | $\overline{4}$ | 14.9%             |
| 9.               | Tidak lengkap         | $\overline{c}$ | 7.4%              |
| 10.              | Kurang lengkap        | 8              | 29.6              |
| 11.              | Lengkap               | 16             | 59.3              |
| 12.              | Sangat Lengkap        |                | 3.7%              |
| 13.              | Tidak bermanfaat      | $\overline{c}$ | 7.4%              |
| 14.              | Bermanfaat            | 19             | 70.4%             |
| 15.              | Sangat bermanfaat     | 6              | 22.2%             |

**Tabel 1.** Hasil Kuisioner

# **5. Kesimpulan**

Dari hasil pengujian dan analisa, maka dapat diambil beberapa kesimpulan sebagai berikut:

- a. Pada modul yang telah diuji diperoleh hasil sesuai yang diharapkan, yaitu modul ajar yang menerangkan tentang cara berhitung menggunakan metode *jarimagic*.
- b. Modul yang telah dibuka pada saat *online* masih tetap dapat dibuka pada saat *offline* selama *browser* belum di *refresh*.
- c. *Quisioner* yang telah didapat dari 27 *responden* menunjukkan bahwa modul ajar ini 85% menarik, 60% lengkap, 33.3% mudah dipahami, dan 75% bermanfaat.

# **6. Daftar Pustaka**

[1] Auliya, M. Fajar. 2008. Jarimagic Perkalian dan Pembagian. Yogyakarta: Penerbit Pustaka Widyatama.

[2] Auliya, M. Fajar. 2008. Jarimagic Penambahan dan Pengurangan. Yogyakarta: Penerbit Pustaka Widyatama.

[3] http://jarimatika.com (diakses 6 Desember 2009).

[4] http://pendis.depag.go.id (diakses 7 Desember 2009).

[5] Tim Divisi Madcoms. 2007. Mahir Dalam 7 Hari Macromedia Flash 8. Madiun: Penerbit Andi.